# mepisuisse

# **Premiers pas dans** *connect*

Quand vous accédez à *connect* comme employeur, la page d'accueil apparait:

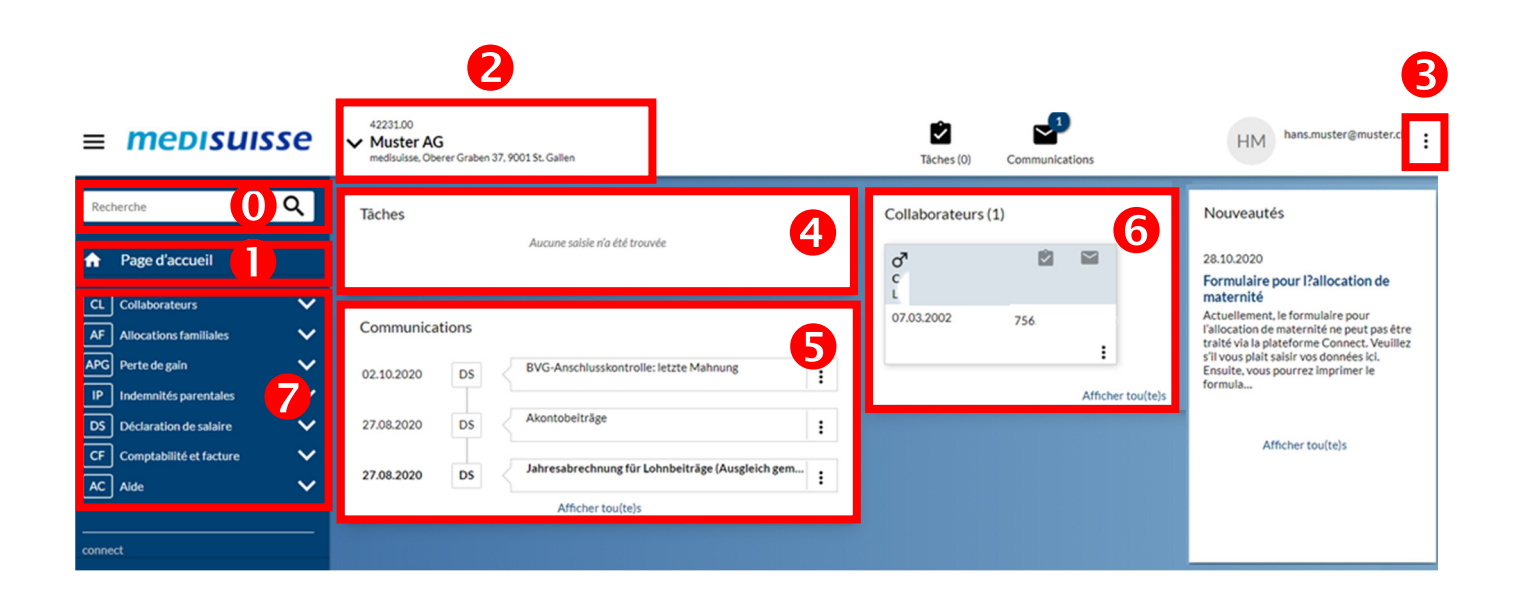

#### **Recherche**

Avec cette fonction on peut chercher les collaborateurs de l'entreprise sélectionnée.

# **D** Page d'accueil

 La page d'accueil est l'élément central de *connect* où les informations les plus importantes sont visibles en un coup d'œil. Où que vous soyez dans *connect* , en cliquant ici vous pouvez retourner à la page d'accueil à tout moment.

# **2 Sélection de l'employeur**

 Si vous êtes enregistrés avec plusieurs numéros de décompte, vous pouvez changer entre les différents numéros.

### **Fermer la session et autres fonctions**

 Si vous cliquez ici (et ailleurs) sur les 3 points, un menu d'option apparaît avec des fonctions complémentaires.

Ils existent les possibilités suivantes :

- Profil d'utilisateur (Ici on peut désactiver les mails de notification)
- Gestion des mandats
- Gestion des utilisateurs (Ici l'administrateur peut administrer les utilisateurs et leurs droit d'accès)
- Déconnecter

#### **43 Tâches**

Ici sont indiquées les tâches en attente :

- Soit des tâches que vous avez commencé (p.ex. une demande), mais pas encore terminé
- soit des tâches comme le décompte annuel.

Si vous cliquez sur le titre «Tâches», un tableau récapitulatif des tâches en attente apparaît avec des informations et possibilités supplémentaires.

#### **Communications**

 Ici vous voyez les communications de la caisse de compensation comme p.ex. une décision d'allocations familiales.

#### **Collaborateurs**

 Cette rubrique montre une vue d'ensemble des collaborateurs. En cliquant les trois points vous pouvez interroger les détails, déposer une demande (p.ex. pour des allocations familiales) ou déclarer le départ d'un collaborateur.

### **2** Domaines

 Ici vous pouvez choisir le domaine souhaité. Il peut être ouvert et fermé avec les petites flèches. En cliquant sur une étoile vide, vous pouvez ajouter un domaine aux favoris. Ainsi ce domaine reste toujours affiché.

Vous avez le choix entre les domaines suivants :

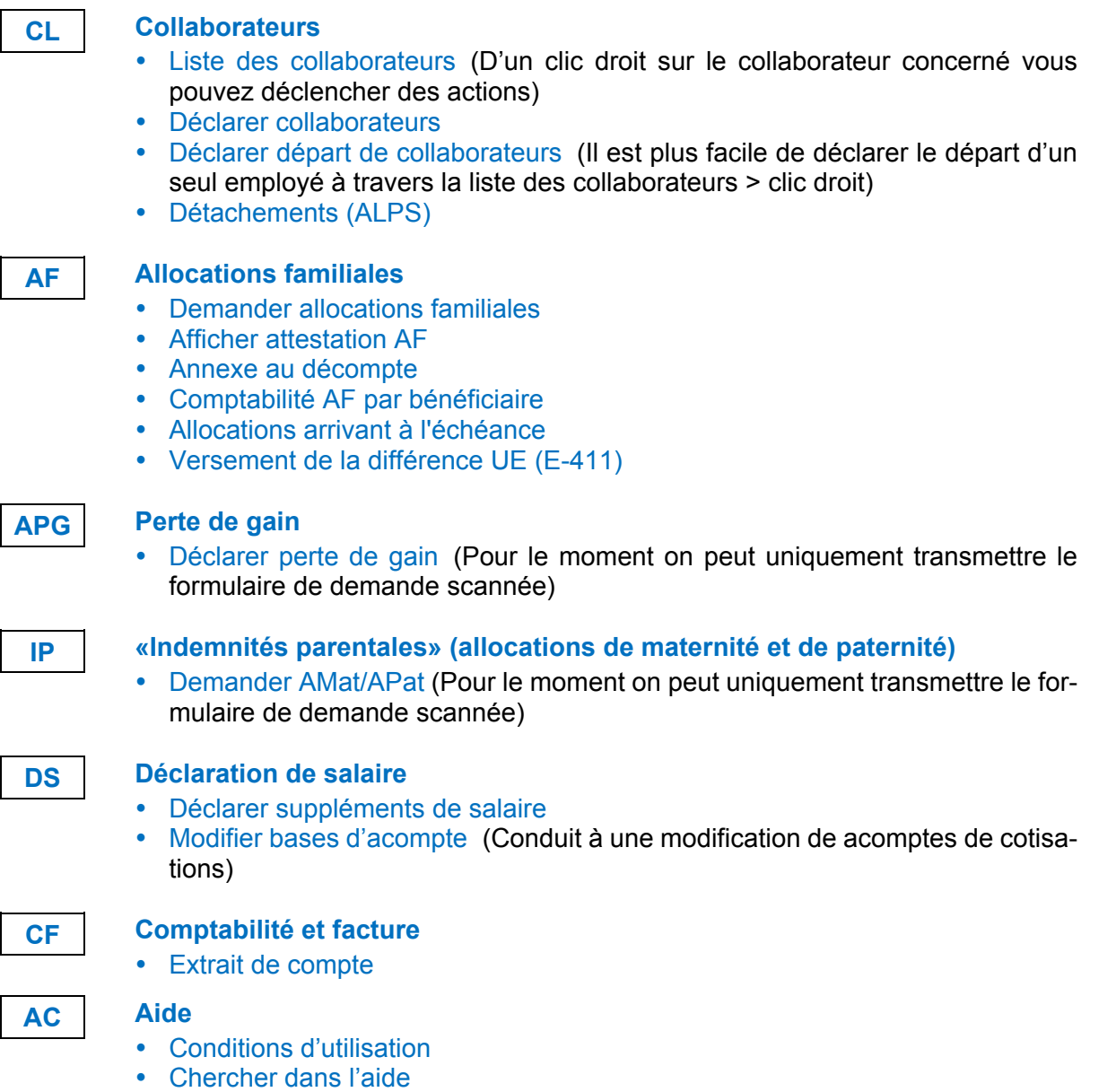

#### Si vous ne trouvez pas d'aide dans *connect*, vous pouvez nous contacter: connect@medisuisse.ch ou 071 228 13 65.

Vous pouvez lancer des demandes de support directement d'un domaine concret; ainsi les demandes peuvent être assignées et traitées plus vite.

*medisuisse*, novembre 2021